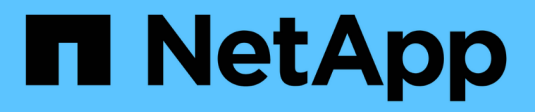

## **ILM-Regel erstellen**

StorageGRID 11.7 NetApp

April 12, 2024

This PDF was generated from https://docs.netapp.com/de-de/storagegrid-117/ilm/what-ilm-rule-is.html on April 12, 2024. Always check docs.netapp.com for the latest.

# **Inhalt**

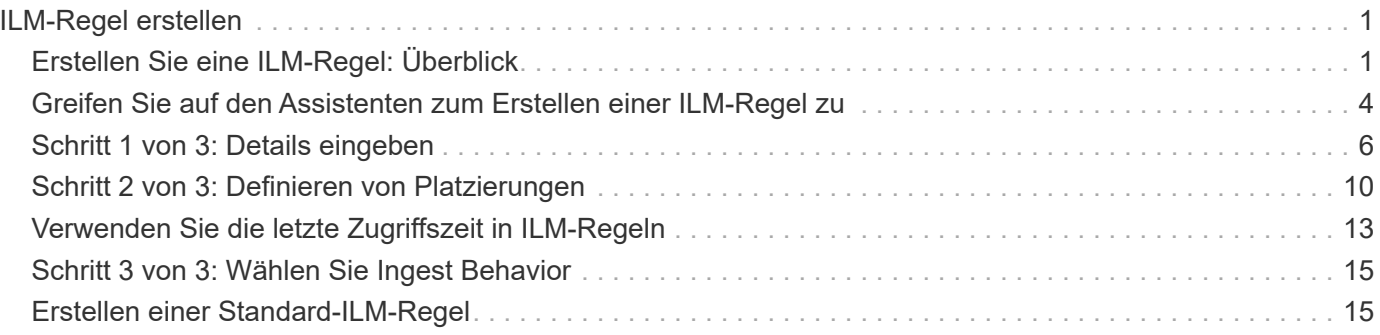

# <span id="page-2-0"></span>**ILM-Regel erstellen**

## <span id="page-2-1"></span>**Erstellen Sie eine ILM-Regel: Überblick**

Zum Managen von Objekten erstellen Sie eine Reihe von Regeln für das Information Lifecycle Management (ILM) und organisieren diese in eine ILM-Richtlinie.

Jedes im System aufgenommene Objekt wird anhand der aktiven Richtlinie ausgewertet. Wenn eine Regel in der Richtlinie mit den Metadaten eines Objekts übereinstimmt, bestimmen die Anweisungen in der Regel, welche Aktionen StorageGRID zum Kopieren und Speichern des Objekts ergreift.

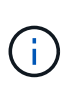

Objektmetadaten werden nicht durch ILM-Regeln gemanagt. Stattdessen werden Objekt-Metadaten in einer Cassandra-Datenbank in einem sogenannten Metadaten-Speicher gespeichert. Drei Kopien von Objekt-Metadaten werden automatisch an jedem Standort aufbewahrt, um die Daten vor Verlust zu schützen.

#### **Elemente einer ILM-Regel**

Eine ILM-Regel besteht aus drei Elementen:

- **Filterkriterien**: Die Basis- und erweiterten Filter einer Regel definieren, für welche Objekte die Regel gilt. Wenn ein Objekt allen Filtern entspricht, wendet StorageGRID die Regel an und erstellt die Objektkopien, die in den Platzierungsanweisungen der Regel angegeben sind.
- **Platzierungsanweisungen**: Die Platzierungsanweisungen einer Regel definieren die Zahl, den Typ und den Ort von Objektkopien. Jede Regel kann eine Reihe von Anweisungen zur Platzierung enthalten, um die Anzahl, den Typ und den Standort der Objektkopien im Laufe der Zeit zu ändern. Wenn der Zeitraum für eine Platzierung abgelaufen ist, werden die Anweisungen in der nächsten Platzierung automatisch bei der nächsten ILM-Bewertung angewendet.
- **Ingest Behavior**: Das Ingest Behavior einer Regel erlaubt Ihnen zu wählen, wie die Objekte, die durch die Regel gefiltert werden, geschützt werden, wenn sie aufgenommen werden (wenn ein S3- oder Swift-Client ein Objekt im Grid speichert).

#### **ILM-Regelfilterung**

Wenn Sie eine ILM-Regel erstellen, geben Sie Filter an, um zu identifizieren, für welche Objekte die Regel gilt.

Im einfachsten Fall verwendet eine Regel möglicherweise keine Filter. Alle Regeln, die keine Filter verwenden, gelten für alle Objekte. Daher muss es sich um die letzte (standardmäßige) Regel in einer ILM-Richtlinie handelt. Die Standardregel enthält Speicheranweisungen für Objekte, die nicht mit den Filtern einer anderen Regel übereinstimmen.

• Grundlegende Filter ermöglichen es Ihnen, unterschiedliche Regeln auf große, unterschiedliche Objektgruppen anzuwenden. Mit diesen Filtern können Sie eine Regel auf bestimmte Mandantenkonten, bestimmte S3-Buckets oder Swift-Container oder beides anwenden.

Grundlegende Filter geben Ihnen eine einfache Möglichkeit, verschiedene Regeln auf eine große Anzahl von Objekten anzuwenden. So müssen beispielsweise die Finanzdaten Ihres Unternehmens möglicherweise gespeichert werden, um gesetzliche Vorgaben einzuhalten. Daten aus der Marketing-Abteilung müssen möglicherweise gespeichert werden, um den täglichen Betrieb zu erleichtern. Nach der Erstellung separater Mandantenkonten für jede Abteilung oder nach Trennung von Daten aus den verschiedenen Abteilungen in separate S3 Buckets können Sie problemlos eine Regel erstellen, die für alle Finanzdaten und eine zweite Regel gilt für alle Marketingdaten.

- Erweiterte Filter geben Ihnen eine präzise Kontrolle. Sie können Filter erstellen, um Objekte anhand der folgenden Objekteigenschaften auszuwählen:
	- Aufnahmezeit
	- Zeitpunkt des letzten Zugriffs
	- Der Objektname (Schlüssel) ganz oder teilweise
	- Speicherortbeschränkung (nur S3)
	- Objektgröße
	- Benutzer-Metadaten
	- Objekt-Tag (nur S3)

Sie können Objekte nach sehr spezifischen Kriterien filtern. So können beispielsweise Objekte, die von der Bildgebungsabteilung eines Krankenhauses gespeichert sind, häufig verwendet werden, wenn sie weniger als 30 Tage alt und selten danach sind, während Objekte, die Angaben zu Patientenbesuchen enthalten, möglicherweise in die Rechnungsabteilung des Gesundheitsnetzwerks kopiert werden müssen. Sie können Filter erstellen, die jeden Objekttyp anhand von Objektnamen, -Größe, S3-Objekt-Tags oder anderen relevanten Kriterien identifizieren. Anschließend können separate Regeln erstellt werden, um jeden Objektsatz entsprechend zu speichern.

Sie können Filter nach Bedarf in einer einzigen Regel kombinieren. Beispielsweise möchte die Marketingabteilung große Bilddateien anders speichern als die Lieferantendaten, während die Personalabteilung Personaldatensätze in einer bestimmten Region und in einer bestimmten Richtlinie zentral speichern muss. In diesem Fall können Sie Regeln erstellen, die nach Mandantenkonto filtern, um die Datensätze von jeder Abteilung zu trennen, während Sie in jeder Regel Filter verwenden, um den spezifischen Objekttyp zu identifizieren, auf den die Regel angewendet wird.

#### **Anweisungen zur Platzierung von ILM-Regeln**

Eine Anleitung zur Platzierung bestimmt, wo, wann und wie Objektdaten gespeichert werden. Eine ILM-Regel kann eine oder mehrere Anweisungen zur Platzierung enthalten. Jede Einstufungsanweisung gilt für einen einzelnen Zeitraum.

Wenn Sie Anweisungen zur Platzierung erstellen:

- Sie beginnen mit der Angabe der Referenzzeit, die bestimmt, wann die Platzierungsanweisungen beginnen. Die Referenzzeit kann sein, wenn ein Objekt aufgenommen wird, wenn auf ein Objekt zugegriffen wird, wenn ein versioniertes Objekt nicht mehr aktuell wird oder eine benutzerdefinierte Zeit.
- Als Nächstes geben Sie an, wann die Platzierung in Bezug auf die Referenzzeit gelten soll. Beispielsweise kann eine Platzierung am Tag 0 beginnen und 365 Tage lang fortgesetzt werden, relativ zu dem Zeitpunkt, zu dem das Objekt aufgenommen wurde.
- Schließlich geben Sie die Art der Kopien (Replizierung oder Erasure Coding) und den Speicherort der Kopien an. So können Sie beispielsweise zwei replizierte Kopien an zwei unterschiedlichen Standorten speichern.

Jede Regel kann mehrere Platzierungen für einen einzigen Zeitraum und verschiedene Platzierungen für unterschiedliche Zeiträume definieren.

• Um Objekte in einem Zeitraum an mehreren Orten zu platzieren, wählen Sie **anderen Typ oder Standort hinzufügen**, um mehr als eine Zeile für diesen Zeitraum hinzuzufügen.

• Um Objekte an verschiedenen Orten in verschiedenen Zeiträumen zu platzieren, wählen Sie **weiteren Zeitraum hinzufügen**, um den nächsten Zeitraum hinzuzufügen. Geben Sie dann eine oder mehrere Zeilen innerhalb des Zeitraums an.

Das Beispiel zeigt zwei Platzierungsanweisungen auf der Seite Platzierungen definieren des Assistenten zum Erstellen einer ILM-Regel.

#### **Time period and placements**

#### Sort by start date

If you want a rule to apply only to specific objects, select Previous and add advanced filters. When objects are evaluated, the rule is applied if the object's metadata matches the criteria in the filter.

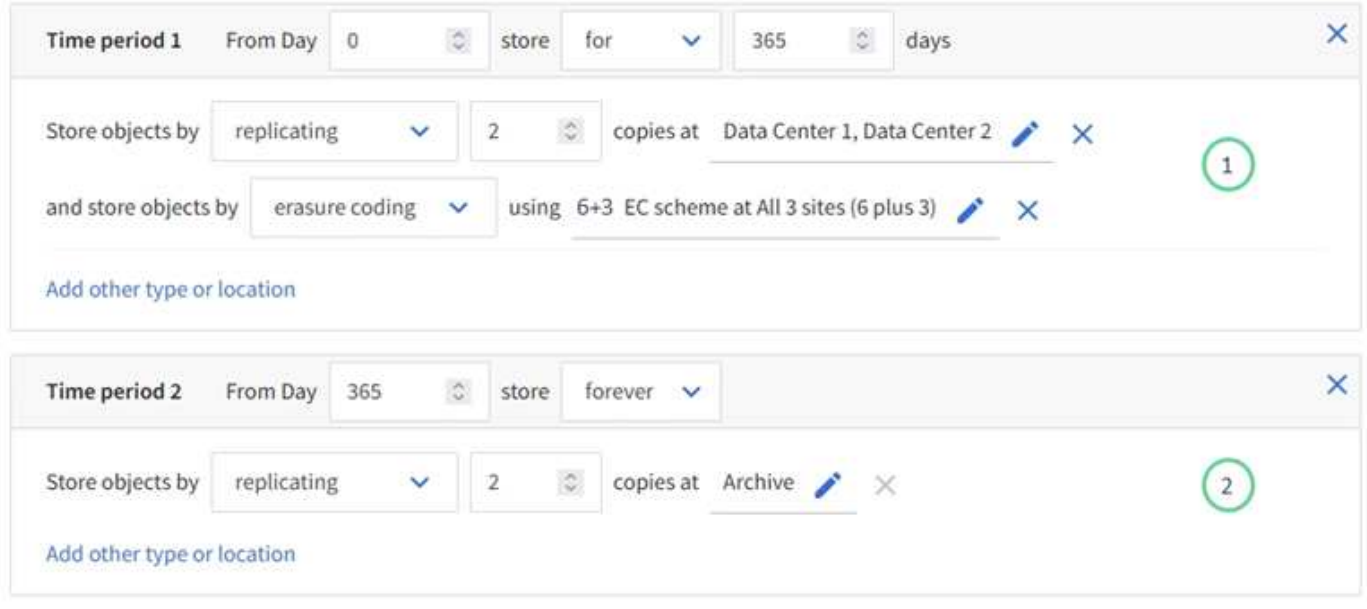

Die erste Platzierungsanweisung (1) Hat zwei Linien für das erste Jahr:

- In der ersten Zeile werden zwei replizierte Objektkopien an zwei Datacenter-Standorten erstellt.
- Die zweite Zeile erstellt eine Kopie mit 6 und 3 zur Fehlerkorrektur codierten Kopien unter Verwendung von drei Datacenter-Standorten.

Die zweite Platzierungsanweisung  $\binom{2}{1}$  Erstellt zwei archivierte Kopien nach einem Jahr und speichert diese Kopien für immer.

Wenn Sie den Satz von Anweisungen zur Platzierung für eine Regel definieren, müssen Sie sicherstellen, dass mindestens eine Platzierungsanweisung an Tag 0 beginnt, dass zwischen den von Ihnen definierten Zeiträumen keine Lücken bestehen. Und dass die abschließende Anweisung zum Platzieren entweder für immer oder bis Sie keine Objektkopien mehr benötigen.

Da jeder Zeitraum in der Regel abläuft, werden die Anweisungen zur Inhaltsplatzierung für den nächsten Zeitraum angewendet. Neue Objektkopien werden erstellt und nicht benötigte Kopien werden gelöscht.

#### **ILM-Regel Aufnahme-Verhalten**

Das Aufnahmeverhalten steuert, ob Objektkopien sofort nach den Anweisungen in der Regel platziert werden oder ob zwischenzeitliche Kopien erstellt und die Speicheranweisungen später angewendet werden. Die folgenden Aufnahmeverhalten stehen für ILM-Regeln zur Verfügung:

- **Ausgewogen**: StorageGRID versucht bei der Aufnahme alle in der ILM-Regel festgelegten Kopien zu erstellen; wenn dies nicht möglich ist, werden Zwischenkopien erstellt und der Erfolg an den Client zurückgesendet. Die Kopien, die in der ILM-Regel angegeben sind, werden, wenn möglich gemacht.
- **Streng**: Alle in der ILM-Regel angegebenen Kopien müssen erstellt werden, bevor der Erfolg an den Client zurückgesendet wird.
- **Dual Commit**: StorageGRID erstellt sofort Zwischenkopien des Objekts und gibt den Erfolg an den Client zurück. Kopien, die in der ILM-Regel angegeben sind, werden nach Möglichkeit erstellt.

#### **Verwandte Informationen**

- ["Aufnahmeoptionen"](https://docs.netapp.com/de-de/storagegrid-117/ilm/data-protection-options-for-ingest.html)
- ["Vorteile, Nachteile und Einschränkungen der Aufnahmsoptionen"](https://docs.netapp.com/de-de/storagegrid-117/ilm/advantages-disadvantages-of-ingest-options.html)
- ["Konsistenzkontrollen und ILM-Regeln interagieren, um die Datensicherung zu beeinträchtigen"](https://docs.netapp.com/de-de/storagegrid-117/s3/consistency-controls.html#how-consistency-controls-and-ILM-rules-interact)

#### **Beispiel für eine ILM-Regel**

Eine ILM-Regel könnte beispielsweise Folgendes angeben:

- Nur auf die Objekte anwenden, die zu Mandant A gehören
- Erstellen Sie zwei replizierte Kopien dieser Objekte und speichern Sie jede Kopie an einem anderen Standort.
- Behalten Sie die beiden Kopien "Forever," bei, was bedeutet, dass StorageGRID sie nicht automatisch löscht. Stattdessen behält StorageGRID diese Objekte so lange bei, bis sie von einer Löschanfrage eines Clients oder nach Ablauf eines Bucket-Lebenszyklus gelöscht werden.
- Verwenden Sie die ausgewogene Option für das Aufnahmeverhalten: Die Anweisung zur Platzierung von zwei Standorten wird angewendet, sobald Mandant A ein Objekt in StorageGRID speichert, es sei denn, es ist nicht möglich, sofort beide erforderlichen Kopien zu erstellen.

Wenn z. B. Standort 2 nicht erreichbar ist, wenn Mandant A ein Objekt speichert, erstellt StorageGRID zwei Zwischenkopien auf Storage-Nodes an Standort 1. Sobald Standort 2 verfügbar wird, erstellt StorageGRID die erforderliche Kopie an diesem Standort.

#### **Verwandte Informationen**

- ["Was ist ein Speicherpool?"](https://docs.netapp.com/de-de/storagegrid-117/ilm/what-storage-pool-is.html)
- ["Was ist ein Cloud-Storage-Pool?"](https://docs.netapp.com/de-de/storagegrid-117/ilm/what-cloud-storage-pool-is.html)

### <span id="page-5-0"></span>**Greifen Sie auf den Assistenten zum Erstellen einer ILM-Regel zu**

ILM-Regeln ermöglichen es Ihnen, die Platzierung von Objektdaten im Laufe der Zeit zu managen. Zum Erstellen einer ILM-Regel verwenden Sie den Assistenten zum Erstellen einer ILM-Regel.

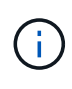

Wenn Sie die Standard-ILM-Regel für eine Richtlinie erstellen möchten, befolgen Sie die Anweisungen unter ["Anweisungen zum Erstellen einer standardmäßigen ILM-Regel"](#page-16-1) Stattdessen.

#### **Bevor Sie beginnen**

- Sie sind mit einem bei Grid Manager angemeldet ["Unterstützter Webbrowser".](https://docs.netapp.com/de-de/storagegrid-117/admin/web-browser-requirements.html)
- Sie haben spezifische Zugriffsberechtigungen.
- Wenn Sie angeben möchten, für welche Mandantenkonten diese Regel gilt, verfügen Sie über die Berechtigung für die Mandantenkonten oder Sie kennen die Konto-ID für jedes Konto.
- Wenn die Regel Objekte nach Metadaten der Uhrzeit des letzten Zugriffs filtern soll, müssen die Updates der Uhrzeit des letzten Zugriffs für Bucket für S3 oder für Container für Swift aktiviert werden.
- Sie haben alle Cloud-Storage-Pools konfiguriert, die Sie verwenden möchten. Siehe ["Cloud Storage Pool](https://docs.netapp.com/de-de/storagegrid-117/ilm/creating-cloud-storage-pool.html) [Erstellen".](https://docs.netapp.com/de-de/storagegrid-117/ilm/creating-cloud-storage-pool.html)
- Sie kennen das ["Aufnahmeoptionen"](https://docs.netapp.com/de-de/storagegrid-117/ilm/data-protection-options-for-ingest.html).
- Wenn Sie eine konforme Regel für die Verwendung mit S3 Object Lock erstellen müssen, kennen Sie die ["Anforderungen für die S3-Objektsperre"](https://docs.netapp.com/de-de/storagegrid-117/ilm/requirements-for-s3-object-lock.html).
- Optional haben Sie sich das Video angesehen: ["Video: Information Lifecycle Management Regeln in](https://netapp.hosted.panopto.com/Panopto/Pages/Viewer.aspx?id=6baa2e69-95b7-4bcf-a0ff-afbd0092231c) [StorageGRID 11.7"](https://netapp.hosted.panopto.com/Panopto/Pages/Viewer.aspx?id=6baa2e69-95b7-4bcf-a0ff-afbd0092231c).

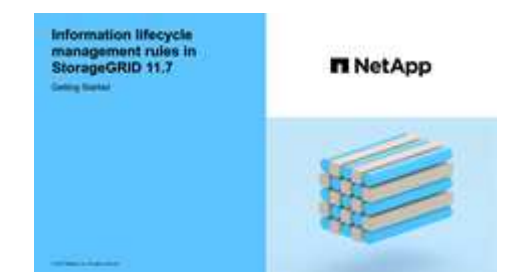

#### **Über diese Aufgabe**

Wenn ILM-Regeln erstellt werden:

- Dabei sind die Topologie und Storage-Konfigurationen des StorageGRID Systems zu berücksichtigen.
- Es sollte berücksichtigt werden, welche Arten von Objektkopien Sie erstellen möchten (replizierte oder Erasure Coding) und wie viele Kopien der einzelnen Objekte erforderlich sind.
- Legen Sie fest, welche Typen von Objekt-Metadaten in den Applikationen verwendet werden, die sich mit dem StorageGRID System verbinden. ILM-Regeln filtern Objekte auf Basis ihrer Metadaten.
- Dabei sollten Sie berücksichtigen, wo Sie Objektkopien über einen längeren Zeitraum ablegen möchten.
- Entscheiden Sie, welche Aufnahmeoption verwendet werden soll (ausgeglichen, streng oder doppelte Übertragung).

#### **Schritte**

1. Wählen Sie **ILM** > **Regeln**.

Basierend auf der Anzahl der Standorte in der Tabelle wird die Regel 2 Kopien erstellen oder die Regel 1 Kopie pro Standort in der Regelliste angezeigt.

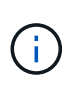

Wenn die globale S3-Objektsperre für das StorageGRID-System aktiviert wurde, enthält die Übersichtstabelle eine Spalte **konform**, und die Details für die ausgewählte Regel enthalten ein Feld **konform**.

2. Wählen Sie **Erstellen**. ["Schritt 1 \(Details eingeben\)"](#page-7-0) Des Assistenten zum Erstellen einer ILM-Regel wird angezeigt.

### <span id="page-7-0"></span>**Schritt 1 von 3: Details eingeben**

Im Schritt **Details eingeben** des Assistenten zum Erstellen einer ILM-Regel können Sie einen Namen und eine Beschreibung für die Regel eingeben und Filter für die Regel definieren.

Die Eingabe einer Beschreibung und das Definieren von Filtern für die Regel sind optional.

#### **Über diese Aufgabe**

Bei der Auswertung eines Objekts mit einem ["ILM-Regel",](#page-2-1) StorageGRID vergleicht die Objektmetadaten mit den Filtern der Regel. Wenn die Objektmetadaten mit allen Filtern übereinstimmen, verwendet StorageGRID die Regel, um das Objekt abzulegen. Sie können eine Regel für alle Objekte entwerfen oder grundlegende Filter angeben, z. B. ein oder mehrere Mandantenkonten und Bucket-Namen oder erweiterte Filter, wie z. B. Größe des Objekts oder Benutzermetadaten.

#### **Schritte**

- 1. Geben Sie im Feld **Name** einen eindeutigen Namen für die Regel ein.
- 2. Geben Sie optional im Feld **Beschreibung** eine kurze Beschreibung für die Regel ein.

Sie sollten den Zweck oder die Funktion der Regel beschreiben, damit Sie die Regel später erkennen können.

3. Wählen Sie optional ein oder mehrere S3- oder Swift-Mandantenkonten aus, für die diese Regel gilt. Wenn diese Regel für alle Mandanten gilt, lassen Sie dieses Feld leer.

Wenn Sie weder über die Berechtigung für den Root-Zugriff noch über die Berechtigung für die Mandantenkonten verfügen, können Sie keine Mandanten aus der Liste auswählen. Geben Sie stattdessen die Mandanten-ID ein, oder geben Sie mehrere IDs als durch Komma getrennte Zeichenfolge ein.

4. Geben Sie optional die S3-Buckets oder Swift-Container an, für die diese Regel gilt.

Wenn **entspricht allen** ausgewählt ist (Standard), gilt die Regel für alle S3-Buckets oder Swift-Container.

5. Wählen Sie für S3-Mandanten optional **Yes** aus, um die Regel nur auf ältere Objektversionen in S3- Buckets anzuwenden, für die die Versionierung aktiviert ist.

Wenn Sie Ja auswählen, wird automatisch "nicht aktuelle Zeit" für die Referenzzeit in ausgewählt ["Schritt 2 des Assistenten zum Erstellen einer ILM-Regel".](#page-11-0)

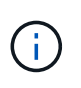

Die nicht aktuelle Zeit gilt nur für S3 Objekte in versionierungsfähigen Buckets. Siehe ["Operationen für Buckets, PUT Bucket-Versionierung"](https://docs.netapp.com/de-de/storagegrid-117/s3/operations-on-buckets.html) Und ["Objekte managen mit S3 Object](https://docs.netapp.com/de-de/storagegrid-117/ilm/managing-objects-with-s3-object-lock.html) [Lock"](https://docs.netapp.com/de-de/storagegrid-117/ilm/managing-objects-with-s3-object-lock.html).

Mit dieser Option können Sie die Auswirkungen versionierter Objekte auf den Speicher reduzieren, indem Sie nach nicht aktuellen Objektversionen filtern. Siehe ["Beispiel 4: ILM-Regeln und -Richtlinie für](https://docs.netapp.com/de-de/storagegrid-117/ilm/example-4-ilm-rules-and-policy-for-s3-versioned-objects.html) [versionierte Objekte mit S3".](https://docs.netapp.com/de-de/storagegrid-117/ilm/example-4-ilm-rules-and-policy-for-s3-versioned-objects.html)

6. Wählen Sie optional **Erweiterten Filter hinzufügen**, um weitere Filter festzulegen.

Wenn Sie keine erweiterte Filterung konfigurieren, gilt die Regel für alle Objekte, die den Grundfiltern entsprechen. Weitere Informationen zum erweiterten Filtern finden Sie unter [Verwenden Sie erweiterte](#page-8-0) [Filter in ILM-Regeln](#page-8-0) Und [Geben Sie mehrere Metadatentypen und -Werte an.](#page-10-0)

7. Wählen Sie **Weiter**. ["Schritt 2 \(Platzierungen definieren\)"](#page-11-0) Des Assistenten zum Erstellen einer ILM-Regel wird angezeigt.

#### <span id="page-8-0"></span>**Verwenden Sie erweiterte Filter in ILM-Regeln**

Mit der erweiterten Filterung können Sie ILM-Regeln erstellen, die sich nur auf bestimmte Objekte anwenden lassen, basierend auf ihren Metadaten. Wenn Sie die erweiterte Filterung für eine Regel einrichten, wählen Sie den Metadatentyp aus, der übereinstimmen soll, wählen Sie einen Operator aus und geben einen Metadatenwert an. Wenn Objekte ausgewertet werden, wird die ILM-Regel nur auf Objekte angewendet, die Metadaten enthalten, die dem erweiterten Filter entsprechen.

Die Tabelle zeigt die Metadatentypen, die Sie in den erweiterten Filtern angeben können, die Operatoren, die Sie für jeden Metadatentyp verwenden können, und die erwarteten Metadaten.

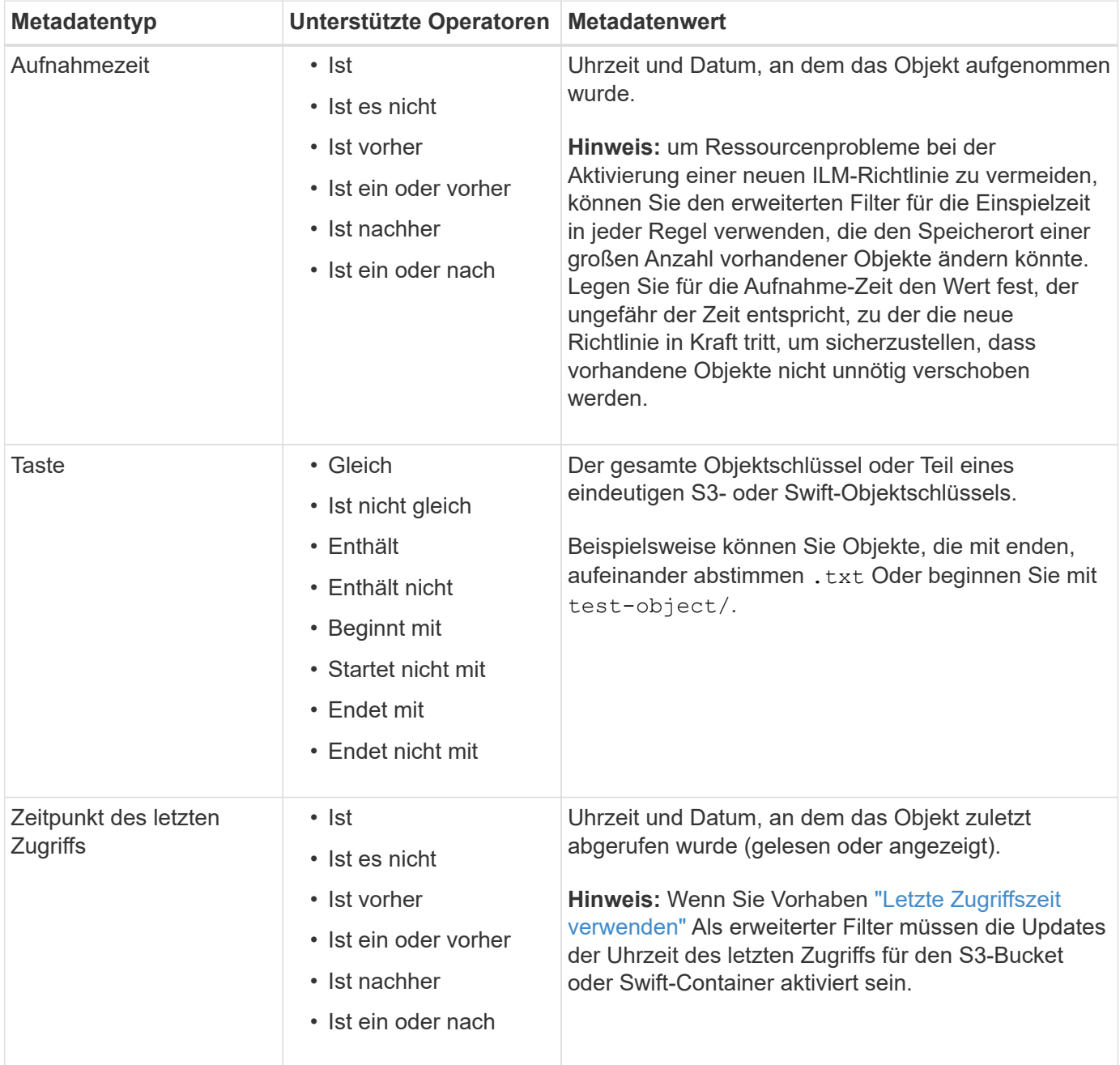

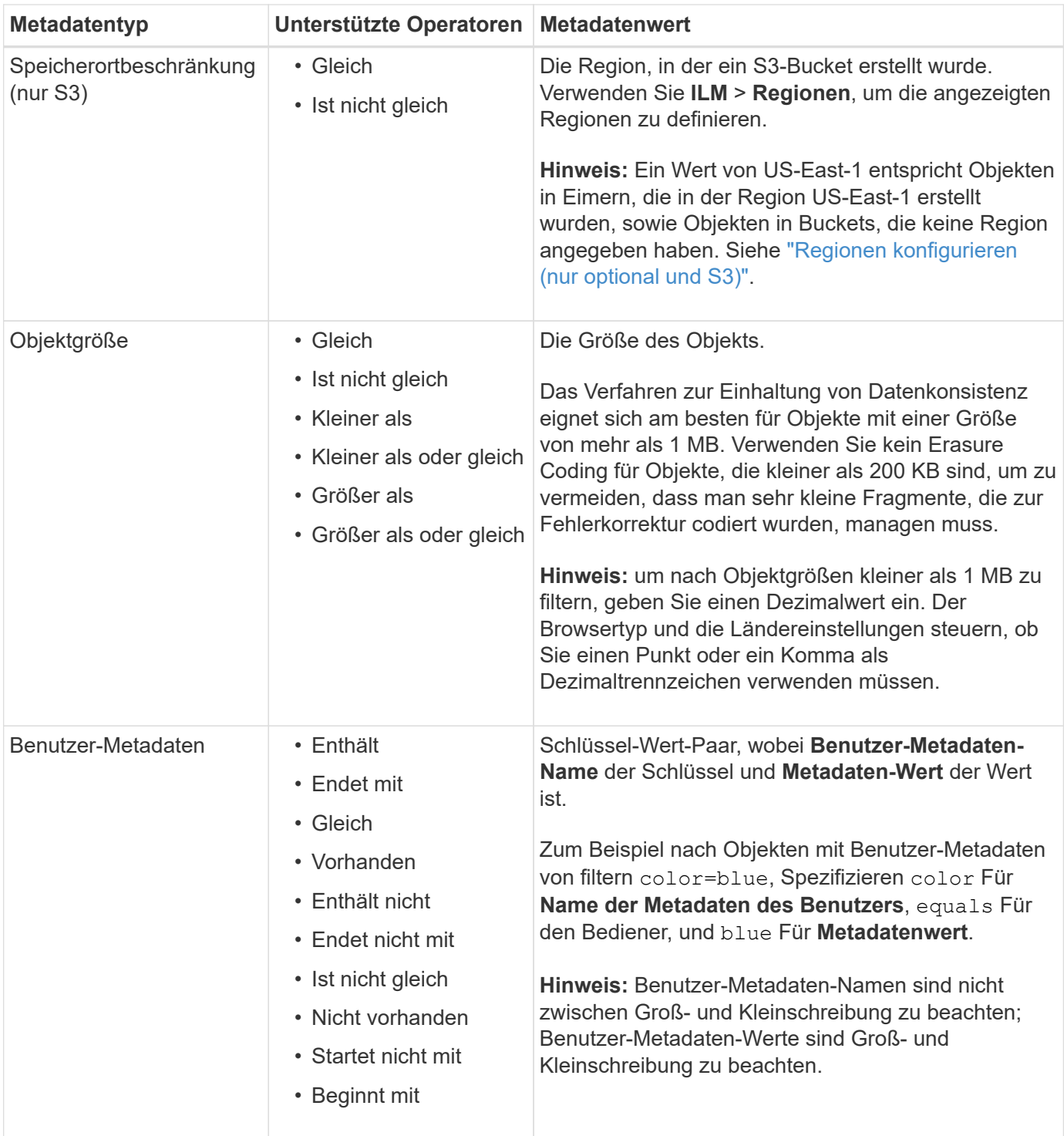

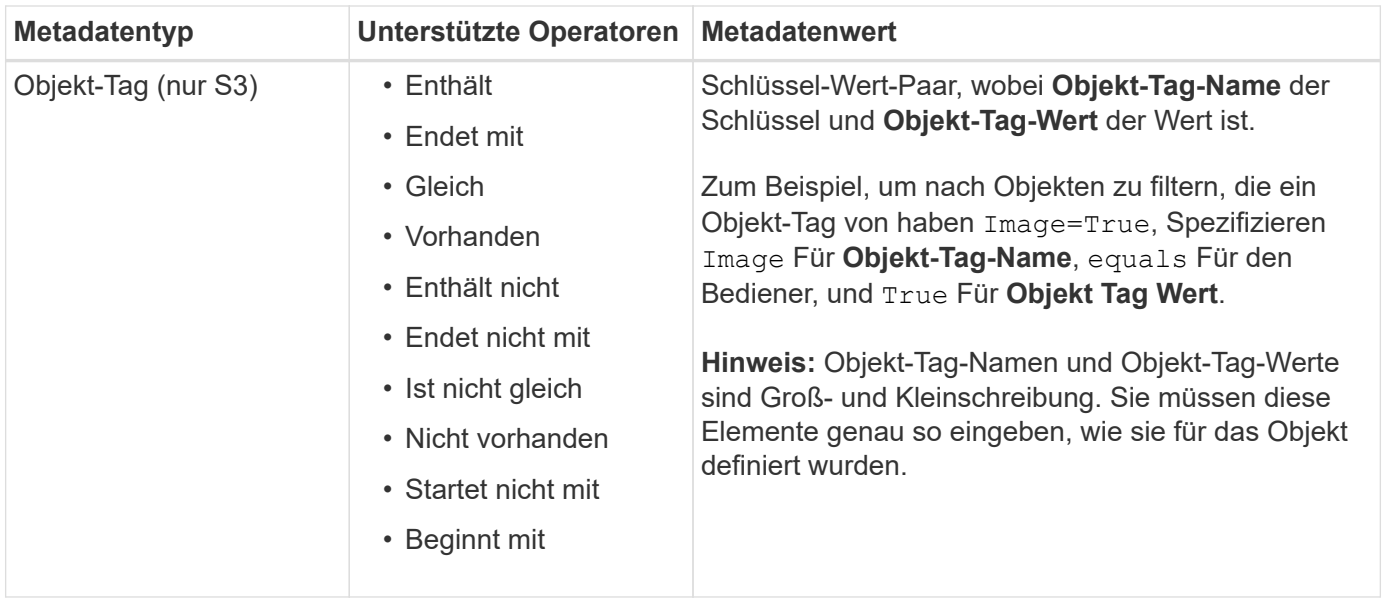

#### <span id="page-10-0"></span>**Geben Sie mehrere Metadatentypen und -Werte an**

Wenn Sie die erweiterte Filterung definieren, können Sie mehrere Metadatentypen und mehrere Metadatenwerte angeben. Wenn Sie beispielsweise eine Regel mit Objekten zwischen 10 MB und 100 MB Größe vergleichen möchten, wählen Sie den Metadatentyp **Objektgröße** aus und geben zwei Metadatenwerte an.

- Der erste Metadatenwert gibt Objekte an, die größer oder gleich 10 MB sind.
- Der zweite Metadatenwert gibt Objekte an, die kleiner als oder gleich 100 MB sind.

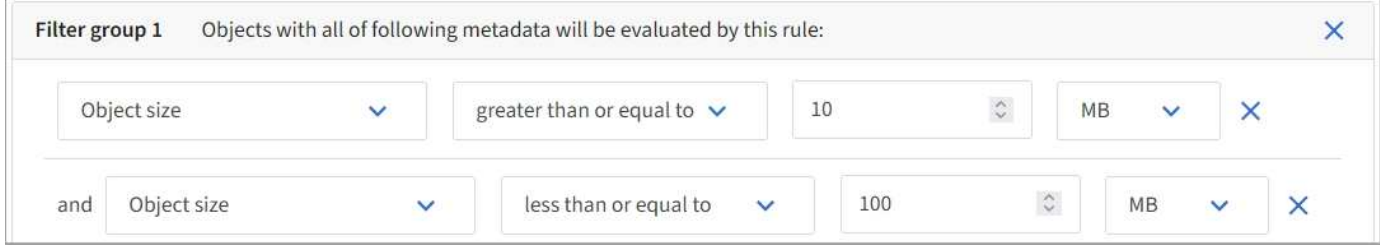

Durch die Verwendung mehrerer Einträge können Sie genau steuern, welche Objekte abgeglichen werden. Im folgenden Beispiel gilt die Regel für Objekte, die einen Brand A oder eine Marke B als Wert der Camera\_type-Benutzermetadaten haben. Die Regel gilt jedoch nur für Objekte der Marke B, die kleiner als 10 MB sind.

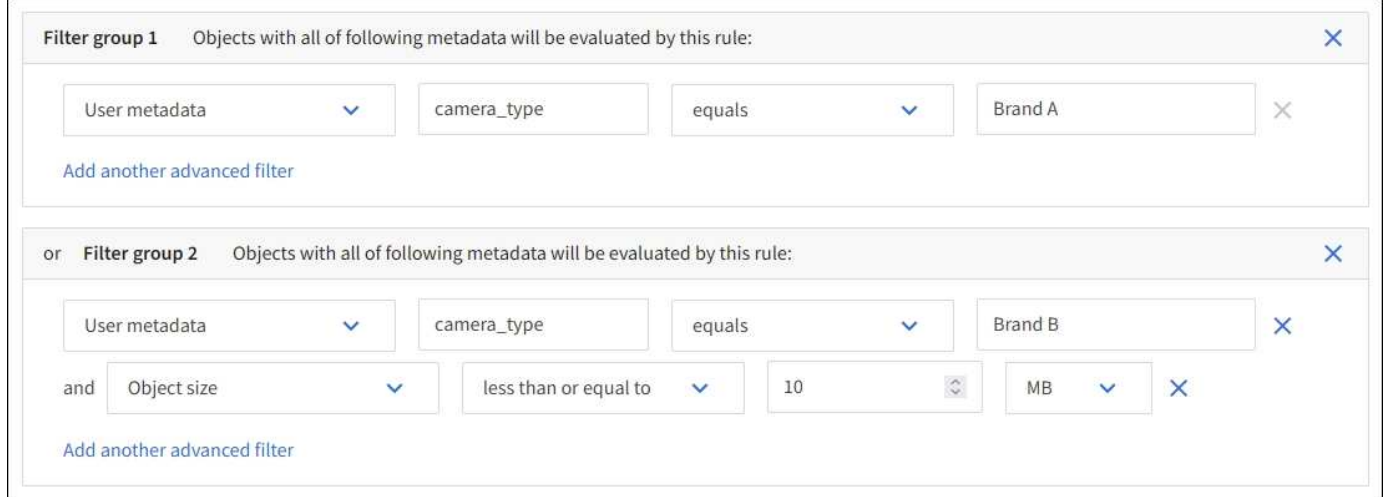

### <span id="page-11-0"></span>**Schritt 2 von 3: Definieren von Platzierungen**

Im Schritt **Platzierungen definieren** des Assistenten zum Erstellen von ILM-Regeln können Sie die Platzierungsanweisungen definieren, die festlegen, wie lange Objekte gespeichert werden, welche Art von Kopien (repliziert oder Erasure codiert), den Speicherort und die Anzahl der Kopien.

#### **Über diese Aufgabe**

Eine ILM-Regel kann eine oder mehrere Anweisungen zur Platzierung enthalten. Jede Einstufungsanweisung gilt für einen einzelnen Zeitraum. Wenn Sie mehrere Befehle verwenden, müssen die Zeiträume zusammenhängend sein, und mindestens eine Anweisung muss am Tag 0 beginnen. Die Anweisungen können entweder für immer fortgesetzt werden oder bis Sie keine Objektkopien mehr benötigen.

Jede Anweisung für die Platzierung kann mehrere Zeilen haben, wenn Sie verschiedene Arten von Kopien erstellen oder verschiedene Standorte während dieses Zeitraums verwenden möchten.

In diesem Beispiel speichert die ILM-Regel eine replizierte Kopie an Standort 1 und eine replizierte Kopie am Standort 2 im ersten Jahr. Nach einem Jahr wird eine 2+1-Kopie mit Erasure-Coding-Verfahren an nur einem Standort erstellt und gespeichert.

#### **Schritte**

1. Wählen Sie unter **Referenzzeit** den Zeittyp aus, der bei der Berechnung der Startzeit für eine Platzierungsanweisung verwendet werden soll.

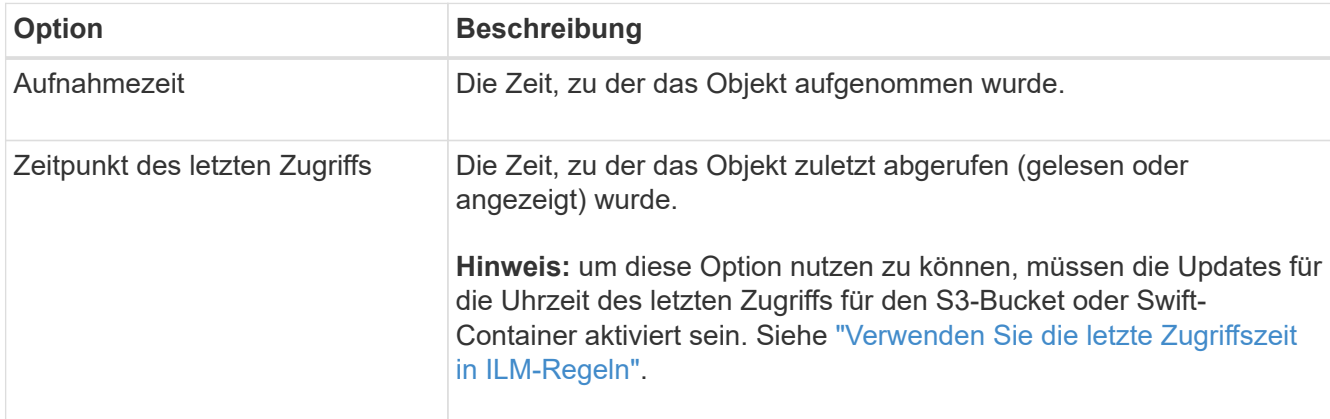

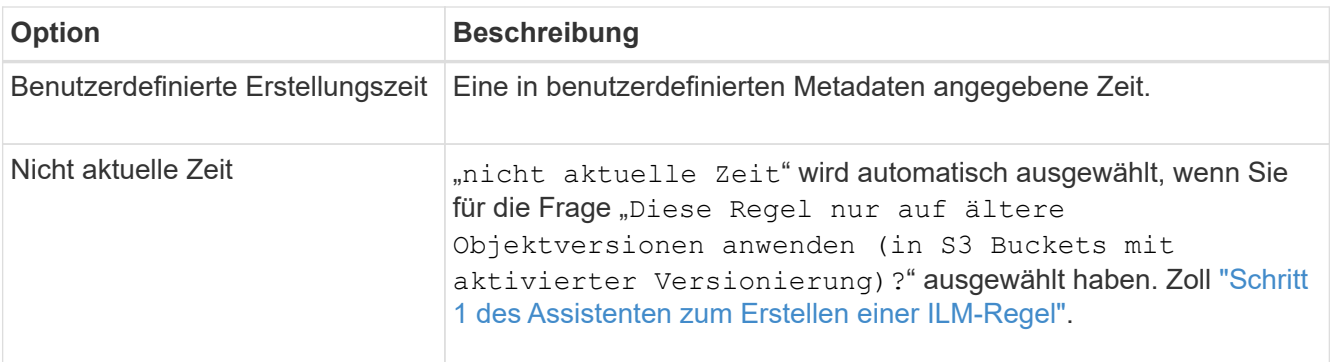

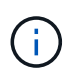

Wenn Sie eine konforme Regel erstellen möchten, müssen Sie **Ingest Time** auswählen. Siehe ["Objekte managen mit S3 Object Lock"](https://docs.netapp.com/de-de/storagegrid-117/ilm/managing-objects-with-s3-object-lock.html).

2. Geben Sie im Abschnitt **Zeitraum und Platzierungen** eine Startzeit und eine Dauer für den ersten Zeitraum ein.

Sie können beispielsweise festlegen, wo Objekte für das erste Jahr gespeichert werden sollen (*von Tag 0 für 365 Tage*). Mindestens eine Anweisung muss am Tag 0 beginnen.

- 3. So erstellen Sie replizierte Kopien:
	- a. Wählen Sie aus der Dropdown-Liste **Objekte speichern nach** die Option **Replizieren** aus.
	- b. Wählen Sie die Anzahl der Kopien aus, die Sie erstellen möchten.

Wenn Sie die Anzahl der Kopien in 1 ändern, wird eine Warnung angezeigt. Eine ILM-Regel, die immer nur eine replizierte Kopie erstellt, gefährdet Daten permanent. Siehe ["Warum sollten Sie keine](https://docs.netapp.com/de-de/storagegrid-117/ilm/why-you-should-not-use-single-copy-replication.html) [Replizierung mit nur einer Kopie verwenden".](https://docs.netapp.com/de-de/storagegrid-117/ilm/why-you-should-not-use-single-copy-replication.html)

Um dieses Risiko zu vermeiden, führen Sie einen oder mehrere der folgenden Schritte aus:

- Erhöhen Sie die Anzahl der Kopien für den Zeitraum.
- Fügen Sie Kopien zu anderen Speicherpools oder zu einem Cloud-Speicherpool hinzu.
- Wählen Sie **Erasure Coding** anstelle von **replizierung**.

Sie können diese Warnung ohne Bedenken ignorieren, wenn diese Regel bereits mehrere Kopien für alle Zeiträume erstellt.

c. Wählen Sie im Feld **copies at** die Speicherpools aus, die Sie hinzufügen möchten.

**Wenn Sie nur einen Speicherpool** angeben, beachten Sie, dass StorageGRID nur eine replizierte Kopie eines Objekts auf einem beliebigen Speicherknoten speichern kann. Wenn Ihr Raster drei Storage-Nodes enthält und Sie 4 als Anzahl der Kopien auswählen, werden nur drei Kopien erstellt—eine Kopie für jeden Storage-Node.

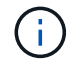

Die Warnung **ILM-Platzierung unerreichbar** wird ausgelöst, um anzuzeigen, dass die ILM-Regel nicht vollständig angewendet werden konnte.

**Wenn Sie mehr als einen Speicherpool** angeben, beachten Sie folgende Regeln:

- Die Anzahl der Kopien darf nicht größer sein als die Anzahl der Speicherpools.
- Wenn die Anzahl der Kopien der Anzahl der Storage-Pools entspricht, wird in jedem Storage-Pool

eine Kopie des Objekts gespeichert.

- Wenn die Anzahl der Kopien geringer ist als die Anzahl der Storage-Pools, wird eine Kopie am Aufnahmeport gespeichert, und das System verteilt die restlichen Kopien, um die Festplattennutzung unter den Pools gleichmäßig zu halten. Dabei wird sichergestellt, dass kein Standort mehr als eine Kopie eines Objekts erhält.
- Wenn sich die Speicherpools überschneiden (die gleichen Storage-Nodes enthalten), werden möglicherweise alle Kopien des Objekts an nur einem Standort gespeichert. Geben Sie daher nicht den Speicherpool Alle Speicherknoten (StorageGRID 11.6 und früher) und einen anderen Speicherpool an.
- 4. Wenn Sie eine Kopie mit Verfahren zur Einhaltung von Datenkonsistenz (Erasure Coding) erstellen möchten:
	- a. Wählen Sie aus der Dropdown-Liste **Objekte speichern nach** die Option **Erasure Coding** aus.

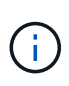

Das Verfahren zur Einhaltung von Datenkonsistenz eignet sich am besten für Objekte mit einer Größe von mehr als 1 MB. Verwenden Sie kein Erasure Coding für Objekte, die kleiner als 200 KB sind, um zu vermeiden, dass man sehr kleine Fragmente, die zur Fehlerkorrektur codiert wurden, managen muss.

- b. Wenn Sie keinen Filter für die Objektgröße für einen Wert größer als 0.2 MB hinzugefügt haben, wählen Sie **Zurück**, um zu Schritt 1 zurückzukehren. Wählen Sie dann **Erweiterten Filter hinzufügen** und setzen Sie einen **Objektgröße**-Filter auf einen Wert größer als 0.2 MB.
- c. Wählen Sie den Speicherpool aus, den Sie hinzufügen möchten, und das Erasure-Coding-Schema, das Sie verwenden möchten.

Der Speicherort für eine Kopie, die nach der Fehlerkorrektur codiert wurde, enthält den Namen des Erasure Coding-Schemas und den Namen des Storage-Pools.

- 5. Optional:
	- a. Wählen Sie **anderen Typ oder Speicherort hinzufügen**, um weitere Kopien an verschiedenen Standorten zu erstellen.
	- b. Wählen Sie **weiteren Zeitraum hinzufügen**, um verschiedene Zeiträume hinzuzufügen.

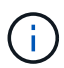

Objekte werden am Ende des Endzeitzeitraums automatisch gelöscht, es sei denn, der Endzeitraum endet mit **forever**.

- 6. Wenn Sie Objekte in einem Cloud-Speicherpool speichern möchten:
	- a. Wählen Sie in der Dropdown-Liste **Objekte speichern nach Replizieren** aus.
	- b. Wählen Sie das Feld **copies at** aus, und wählen Sie dann einen Cloud-Speicherpool aus.

Beachten Sie bei der Verwendung von Cloud-Storage-Pools folgende Regeln:

- Sie können nicht mehr als einen Cloud Storage-Pool in einer einzelnen Anweisung auswählen. Ebenso können Sie keinen Cloud-Storage-Pool und keinen Storage-Pool in derselben Anweisung auswählen.
- Sie können nur eine Kopie eines Objekts in einem beliebigen Cloud Storage Pool speichern. Wenn Sie **Copies** auf 2 oder mehr setzen, wird eine Fehlermeldung angezeigt.
- **·** Es können nicht mehr als eine Objektkopie gleichzeitig in einem Cloud-Storage-Pool gespeichert werden. Eine Fehlermeldung wird angezeigt, wenn mehrere Platzierungen, die einen Cloud-Speicher-Pool verwenden, sich überschneidende Daten aufweisen oder wenn mehrere Zeilen

derselben Platzierung einen Cloud-Storage-Pool verwenden.

- Ein Objekt kann in einem Cloud-Storage-Pool gleichzeitig gespeichert werden, als replizierte oder als Erasure Coding-Kopie in StorageGRID. Sie müssen jedoch für den Zeitraum mehr als eine Zeile in die Platzierungsanweisung aufnehmen, damit Sie die Anzahl und die Typen der Kopien für jeden Speicherort angeben können.
- 7. Bestätigen Sie im Aufbewahrungsdiagramm Ihre Platzierungsanweisungen.

Jede Zeile im Diagramm zeigt an, wo und wann Objektkopien platziert werden. Die Farbe einer Linie steht für den Kopiertyp:

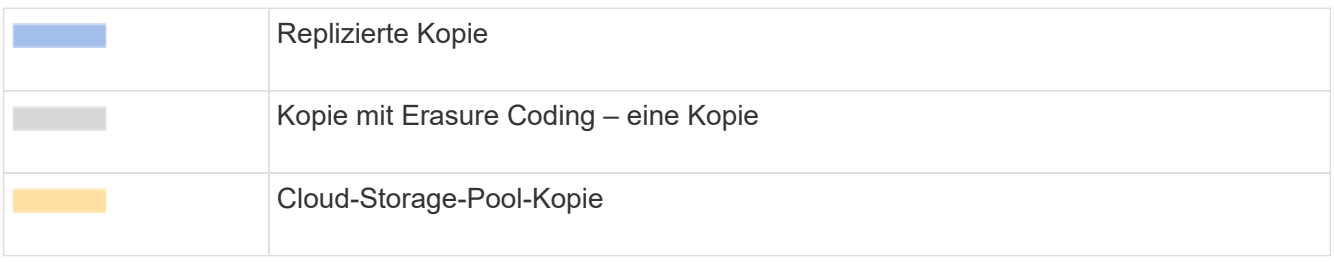

In diesem Beispiel speichert die ILM-Regel eine replizierte Kopie an Standort 1 und eine replizierte Kopie am Standort 2 im ersten Jahr. Nach einem Jahr und für weitere 10 Jahre wird eine 6+3 Erasure-coded Kopie an drei Standorten gespeichert. Nach insgesamt 11 Jahren werden die Objekte aus StorageGRID gelöscht.

Im Abschnitt Regelanalyse des Aufbewahrungsdiagramms steht Folgendes:

- Für die Dauer dieser Regel gilt eine StorageGRID-Sicherung gegen vor-Ort-Verlust.
- Durch diese Regel verarbeitete Objekte werden nach Tag 4015 gelöscht.

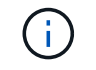

Siehe ["Schutz vor Standortausfällen"](https://docs.netapp.com/de-de/storagegrid-117/ilm/using-multiple-storage-pools-for-cross-site-replication.html)

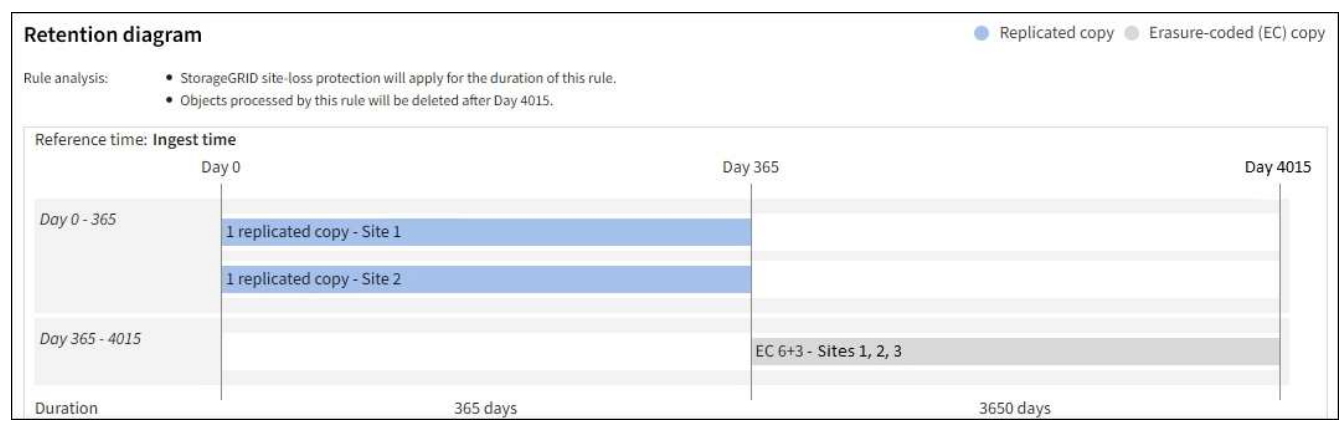

8. Wählen Sie **Weiter**. ["Schritt 3 \(Aufnahmeverhalten auswählen\)"](#page-16-0) Des Assistenten zum Erstellen einer ILM-Regel wird angezeigt.

### <span id="page-14-0"></span>**Verwenden Sie die letzte Zugriffszeit in ILM-Regeln**

Sie können die Uhrzeit des letzten Zugriffs als Referenzzeit in einer ILM-Regel verwenden. Sie möchten beispielsweise Objekte, die in den letzten drei Monaten auf lokalen Speicherknoten angezeigt wurden, während Sie Objekte verschieben, die noch nicht in letzter Zeit an einen externen Standort betrachtet wurden. Sie können die Uhrzeit des letzten Zugriffs auch als erweiterten Filter verwenden, wenn eine ILM-Regel nur auf Objekte angewendet werden soll, auf die an einem bestimmten Datum zuletzt zugegriffen wurde.

#### **Über diese Aufgabe**

Bevor Sie die letzte Zugriffszeit in einer ILM-Regel verwenden, sollten Sie die folgenden Überlegungen durchgehen:

• Wenn Sie die Uhrzeit des letzten Zugriffs als Referenzzeit verwenden, beachten Sie, dass die Änderung der Uhrzeit des letzten Zugriffs für ein Objekt keine sofortige ILM-Bewertung auslöst. Stattdessen werden die Platzierungen des Objekts bewertet und das Objekt nach Bedarf verschoben, wenn im Hintergrund ILM das Objekt bewertet wird. Dies kann zwei Wochen oder länger dauern, nachdem auf das Objekt zugegriffen wurde.

Berücksichtigen Sie diese Latenz bei der Erstellung von ILM-Regeln auf der Grundlage der letzten Zugriffszeit und vermeiden Sie Platzierungen, die kurze Zeiträume (weniger als einen Monat) verwenden.

• Wenn Sie die letzte Zugriffszeit als erweiterten Filter oder als Referenzzeit verwenden, müssen Sie die Updates der letzten Zugriffszeit für S3-Buckets aktivieren. Sie können das verwenden ["Mandanten-](https://docs.netapp.com/de-de/storagegrid-117/tenant/enabling-or-disabling-last-access-time-updates.html)[Manager"](https://docs.netapp.com/de-de/storagegrid-117/tenant/enabling-or-disabling-last-access-time-updates.html) Oder im ["Mandantenmanagement-API"](https://docs.netapp.com/de-de/storagegrid-117/s3/put-bucket-last-access-time-request.html).

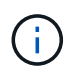

Updates der letzten Zugriffszeit sind immer für Swift Container aktiviert. Für S3 Buckets sind sie jedoch standardmäßig deaktiviert.

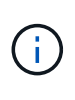

Beachten Sie, dass eine Aktualisierung der letzten Zugriffszeit die Performance beeinträchtigen kann, insbesondere bei Systemen mit kleinen Objekten. Die Auswirkungen auf die Performance werden dadurch erzielt, dass StorageGRID die Objekte bei jedem Abruf mit neuen Zeitstempel aktualisieren muss.

In der folgenden Tabelle wird zusammengefasst, ob die Uhrzeit des letzten Zugriffs für alle Objekte im Bucket für verschiedene Arten von Anforderungen aktualisiert wird.

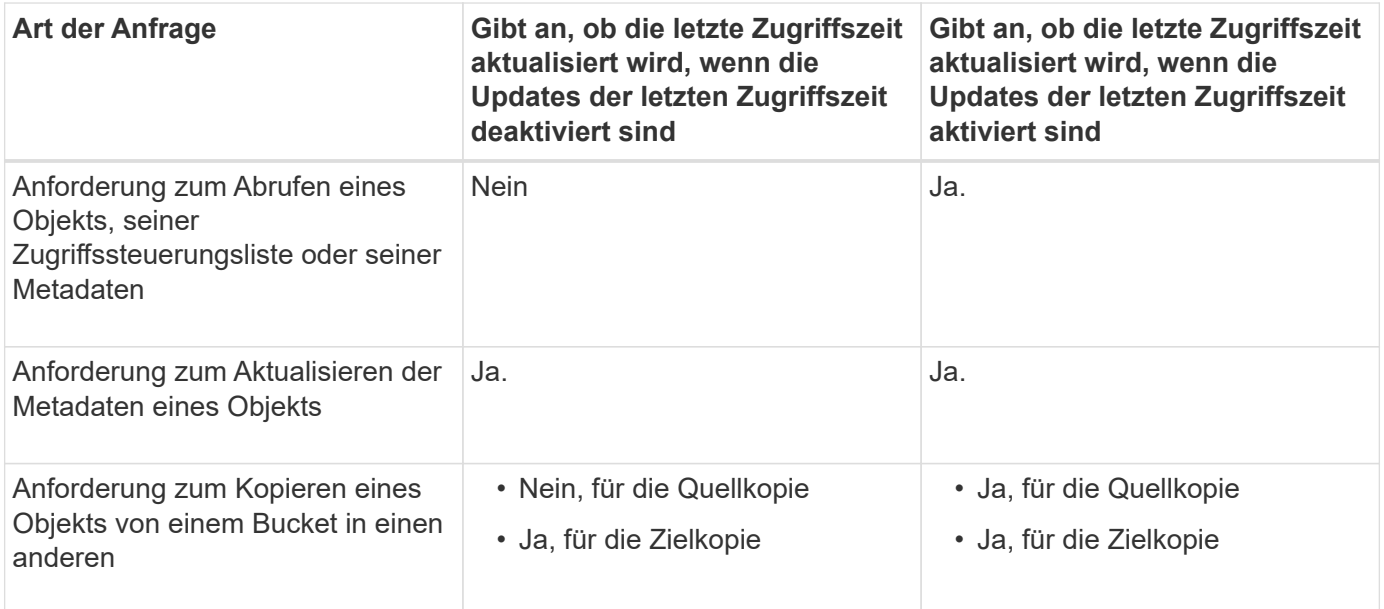

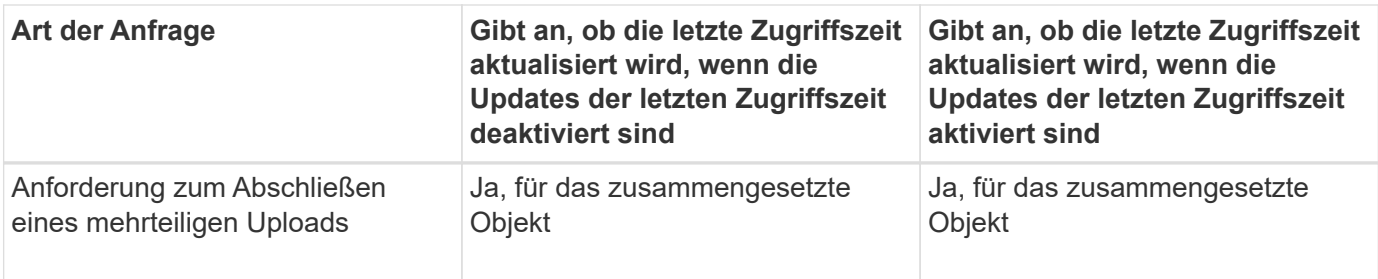

### <span id="page-16-0"></span>**Schritt 3 von 3: Wählen Sie Ingest Behavior**

Im Schritt **Einspielverhalten auswählen** des Assistenten zum Erstellen von ILM-Regeln können Sie festlegen, wie die von dieser Regel gefilterten Objekte bei der Aufnahme geschützt werden.

#### **Über diese Aufgabe**

StorageGRID erstellt Zwischenkopien und stellt die Objekte später zur ILM-Evaluierung in einen Warteschleife. Außerdem kann es Kopien erstellen, um sofort die Anweisungen zur Platzierung der Regel zu erfüllen.

#### **Schritte**

1. Wählen Sie die aus ["Aufnahmeverhalten"](https://docs.netapp.com/de-de/storagegrid-117/ilm/data-protection-options-for-ingest.html) Zu verwenden.

Weitere Informationen finden Sie unter ["Vorteile, Nachteile und Einschränkungen der Aufnahmsoptionen".](https://docs.netapp.com/de-de/storagegrid-117/ilm/advantages-disadvantages-of-ingest-options.html)

Sie können die Option "ausgeglichen" oder "streng" nicht verwenden, wenn die Regel eine dieser Platzierungen verwendet:

- Ein Cloud-Storage-Pool am Tag 0
- Ein Archiv-Node am Tag 0
	- Ein Cloud-Speicherpool oder ein Archivknoten, wenn die Regel eine benutzerdefinierte Erstellungszeit als Referenzzeit verwendet

Siehe ["Beispiel 5: ILM-Regeln und Richtlinie für striktes Ingest-Verhalten".](https://docs.netapp.com/de-de/storagegrid-117/ilm/example-5-ilm-rules-and-policy-for-strict-ingest-behavior.html)

2. Wählen Sie **Erstellen**.

 $\mathbf{d}$  .

Die ILM-Regel wird erstellt. Die Regel wird erst aktiv, wenn sie zu einem hinzugefügt wird ["ILM-Richtlinie"](https://docs.netapp.com/de-de/storagegrid-117/ilm/creating-ilm-policy.html) Und diese Richtlinie ist aktiviert.

Um die Details der Regel anzuzeigen, wählen Sie den Namen der Regel auf der Seite ILM-Regeln aus.

### <span id="page-16-1"></span>**Erstellen einer Standard-ILM-Regel**

Bevor Sie eine ILM-Richtlinie erstellen, müssen Sie eine Standardregel erstellen, um Objekte zu platzieren, die nicht mit einer anderen Regel in der Richtlinie übereinstimmt. Die Standardregel kann keine Filter verwenden. Die Lösung muss für alle Mandanten, alle Buckets und alle Objektversionen gelten.

#### **Bevor Sie beginnen**

- Sie sind mit einem bei Grid Manager angemeldet ["Unterstützter Webbrowser".](https://docs.netapp.com/de-de/storagegrid-117/admin/web-browser-requirements.html)
- Sie haben spezifische Zugriffsberechtigungen.

#### **Über diese Aufgabe**

Die Standardregel ist die letzte Regel, die in einer ILM-Richtlinie evaluiert werden muss, sodass keine Filter verwendet werden können. Die Platzierungsanweisungen für die Standardregel werden auf alle Objekte angewendet, die nicht mit einer anderen Regel in der Richtlinie übereinstimmen.

In diesem Beispiel gilt die erste Regel nur für Objekte, die zu Test-Tenant-1 gehören. Die letzte Standardregel gilt für Objekte, die zu allen anderen Mandantenkonten gehören.

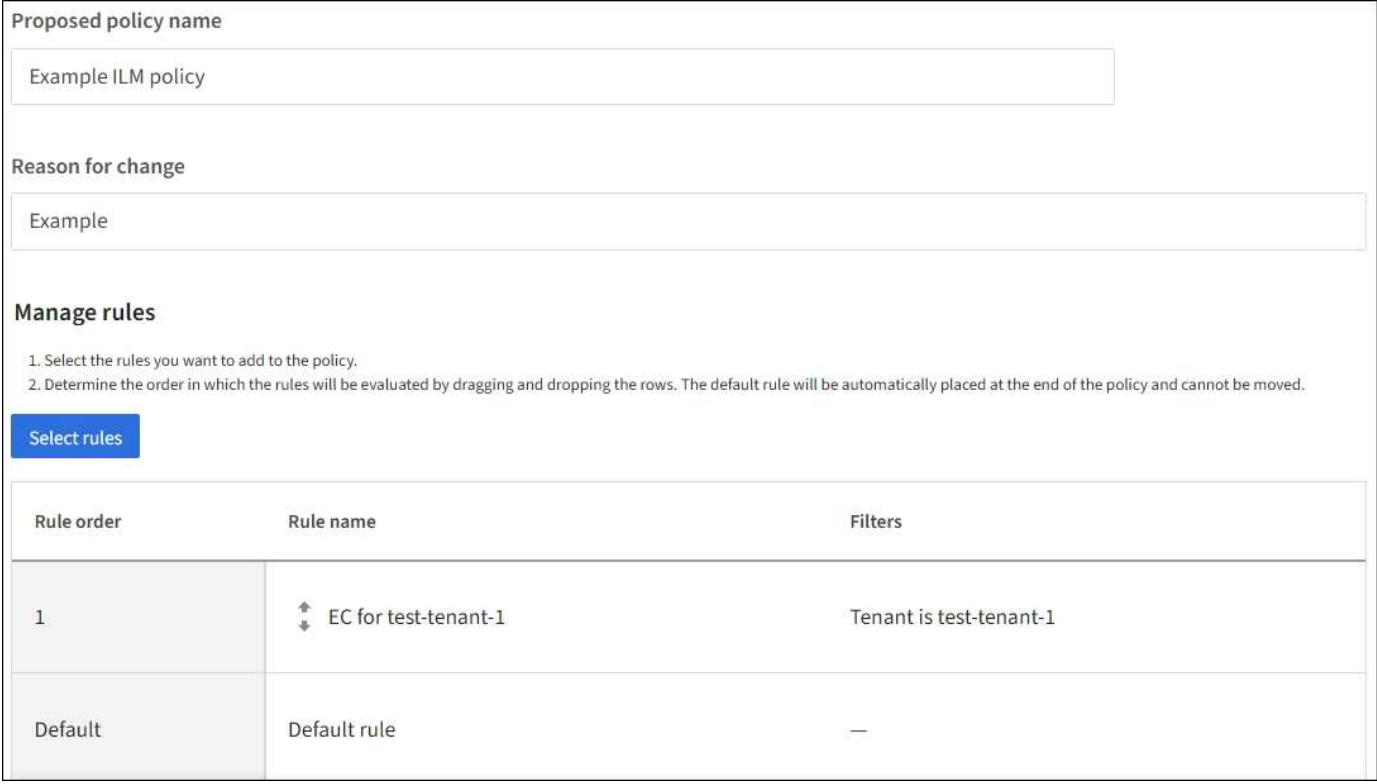

Beachten Sie beim Erstellen der Standardregel die folgenden Anforderungen:

- Die Standardregel wird automatisch als letzte Regel in der Richtlinie gesetzt.
- Die Standardregel kann keine einfachen oder erweiterten Filter verwenden.
- Die Standardregel muss auf alle Objektversionen angewendet werden.
- Die Standardregel sollte replizierte Kopien erstellen.

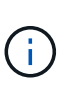

Verwenden Sie keine Regel, die Kopien, die nach der Löschung codiert wurden, als Standardregel für eine Richtlinie erstellt. Für Verfahren zur Einhaltung von Datenkonsistenz (Erasure Coding) sollte ein erweiterter Filter verwendet werden, um zu verhindern, dass bei kleineren Objekten die Codierung von Datenkonsistenz erfolgt.

- Im Allgemeinen sollte die Standardregel Objekte für immer aufbewahren.
- Wenn Sie die globale S3-Objektsperre verwenden (oder diese aktivieren möchten), muss die Standardregel für die aktive oder vorgeschlagene Richtlinie konform sein.

#### **Schritte**

- 1. Wählen Sie **ILM** > **Regeln**.
- 2. Wählen Sie **Erstellen**.

Schritt 1 (Details eingeben) des Assistenten zum Erstellen von ILM-Regeln wird angezeigt.

- 3. Geben Sie einen eindeutigen Namen für die Regel in das Feld **Regelname** ein.
- 4. Geben Sie optional im Feld **Beschreibung** eine kurze Beschreibung für die Regel ein.
- 5. Lassen Sie das Feld **Tenant Accounts** leer.

Die Standardregel muss auf alle Mandantenkonten angewendet werden.

6. Lassen Sie die Dropdown-Liste "Bucket Name" als Matches all ausgewählt.

Die Standardregel muss auf alle S3-Buckets und Swift-Container angewendet werden.

- 7. Behalten Sie die Standardantwort **Nein** für die Frage "Diese Regel nur auf ältere Objektversionen anwenden (in S3 Buckets mit aktivierter Versionierung)?" bei.
- 8. Fügen Sie keine erweiterten Filter hinzu.

Die Standardregel kann keine Filter angeben.

9. Wählen Sie **Weiter**.

Schritt 2 (Platzierungen definieren) wird angezeigt.

10. Wählen Sie für Referenzzeit eine beliebige Option aus.

Wenn Sie die Standardantwort **Nein** für die Frage beibehalten haben, "Diese Regel nur auf ältere Objektversionen anwenden?" Nicht aktuelle Zeit wird nicht in die Pulldown-Liste aufgenommen. Die Standardregel muss alle Objektversionen anwenden.

- 11. Legen Sie die Anweisungen für die Platzierung der Standardregel fest.
	- Die Standardregel sollte Objekte für immer aufbewahren. Wenn die Standardregel Objekte nicht dauerhaft enthält, wird eine Warnung angezeigt, wenn Sie eine neue Richtlinie aktivieren. Sie müssen bestätigen, dass dies das Verhalten ist, das Sie erwarten.
	- Die Standardregel sollte replizierte Kopien erstellen.

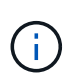

Verwenden Sie keine Regel, die Kopien, die nach der Löschung codiert wurden, als Standardregel für eine Richtlinie erstellt. Die Regeln für das Erasure Coding sollten den erweiterten Filter **Object size (MB) größer als 0.2** enthalten, um zu verhindern, dass kleinere Objekte Erasure Coded werden.

- Wenn Sie die globale S3-Objektsperre verwenden (oder diese aktivieren möchten), muss die Standardregel konform sein:
	- Die IT muss mindestens zwei replizierte Objektkopien oder eine Kopie mit Verfahren zur Fehlerkorrektur erstellen.
	- Diese Kopien müssen auf Storage-Nodes während der gesamten Dauer jeder Zeile in der Plazierung vorhanden sein.
	- Objektkopien können nicht in einem Cloud-Storage-Pool gespeichert werden.
	- Objektkopien können nicht auf Archivknoten gespeichert werden.
- Mindestens eine Zeile der Platzierungsanweisungen muss am Tag 0 beginnen, wobei die Einspielzeit als Referenzzeit verwendet wird.
- Mindestens eine Zeile der Platzierungsanweisungen muss "Forever" sein.
- 12. Sehen Sie sich das Aufbewahrungsdiagramm an, um Ihre Platzierungsanweisungen zu bestätigen.
- 13. Wählen Sie **Weiter**.

Schritt 3 (Aufnahmeverhalten auswählen) wird angezeigt.

14. Wählen Sie die zu verwendende Ingest-Option und dann **Create**.

#### **Copyright-Informationen**

Copyright © 2024 NetApp. Alle Rechte vorbehalten. Gedruckt in den USA. Dieses urheberrechtlich geschützte Dokument darf ohne die vorherige schriftliche Genehmigung des Urheberrechtsinhabers in keiner Form und durch keine Mittel – weder grafische noch elektronische oder mechanische, einschließlich Fotokopieren, Aufnehmen oder Speichern in einem elektronischen Abrufsystem – auch nicht in Teilen, vervielfältigt werden.

Software, die von urheberrechtlich geschütztem NetApp Material abgeleitet wird, unterliegt der folgenden Lizenz und dem folgenden Haftungsausschluss:

DIE VORLIEGENDE SOFTWARE WIRD IN DER VORLIEGENDEN FORM VON NETAPP ZUR VERFÜGUNG GESTELLT, D. H. OHNE JEGLICHE EXPLIZITE ODER IMPLIZITE GEWÄHRLEISTUNG, EINSCHLIESSLICH, JEDOCH NICHT BESCHRÄNKT AUF DIE STILLSCHWEIGENDE GEWÄHRLEISTUNG DER MARKTGÄNGIGKEIT UND EIGNUNG FÜR EINEN BESTIMMTEN ZWECK, DIE HIERMIT AUSGESCHLOSSEN WERDEN. NETAPP ÜBERNIMMT KEINERLEI HAFTUNG FÜR DIREKTE, INDIREKTE, ZUFÄLLIGE, BESONDERE, BEISPIELHAFTE SCHÄDEN ODER FOLGESCHÄDEN (EINSCHLIESSLICH, JEDOCH NICHT BESCHRÄNKT AUF DIE BESCHAFFUNG VON ERSATZWAREN ODER -DIENSTLEISTUNGEN, NUTZUNGS-, DATEN- ODER GEWINNVERLUSTE ODER UNTERBRECHUNG DES GESCHÄFTSBETRIEBS), UNABHÄNGIG DAVON, WIE SIE VERURSACHT WURDEN UND AUF WELCHER HAFTUNGSTHEORIE SIE BERUHEN, OB AUS VERTRAGLICH FESTGELEGTER HAFTUNG, VERSCHULDENSUNABHÄNGIGER HAFTUNG ODER DELIKTSHAFTUNG (EINSCHLIESSLICH FAHRLÄSSIGKEIT ODER AUF ANDEREM WEGE), DIE IN IRGENDEINER WEISE AUS DER NUTZUNG DIESER SOFTWARE RESULTIEREN, SELBST WENN AUF DIE MÖGLICHKEIT DERARTIGER SCHÄDEN HINGEWIESEN WURDE.

NetApp behält sich das Recht vor, die hierin beschriebenen Produkte jederzeit und ohne Vorankündigung zu ändern. NetApp übernimmt keine Verantwortung oder Haftung, die sich aus der Verwendung der hier beschriebenen Produkte ergibt, es sei denn, NetApp hat dem ausdrücklich in schriftlicher Form zugestimmt. Die Verwendung oder der Erwerb dieses Produkts stellt keine Lizenzierung im Rahmen eines Patentrechts, Markenrechts oder eines anderen Rechts an geistigem Eigentum von NetApp dar.

Das in diesem Dokument beschriebene Produkt kann durch ein oder mehrere US-amerikanische Patente, ausländische Patente oder anhängige Patentanmeldungen geschützt sein.

ERLÄUTERUNG ZU "RESTRICTED RIGHTS": Nutzung, Vervielfältigung oder Offenlegung durch die US-Regierung unterliegt den Einschränkungen gemäß Unterabschnitt (b)(3) der Klausel "Rights in Technical Data – Noncommercial Items" in DFARS 252.227-7013 (Februar 2014) und FAR 52.227-19 (Dezember 2007).

Die hierin enthaltenen Daten beziehen sich auf ein kommerzielles Produkt und/oder einen kommerziellen Service (wie in FAR 2.101 definiert) und sind Eigentum von NetApp, Inc. Alle technischen Daten und die Computersoftware von NetApp, die unter diesem Vertrag bereitgestellt werden, sind gewerblicher Natur und wurden ausschließlich unter Verwendung privater Mittel entwickelt. Die US-Regierung besitzt eine nicht ausschließliche, nicht übertragbare, nicht unterlizenzierbare, weltweite, limitierte unwiderrufliche Lizenz zur Nutzung der Daten nur in Verbindung mit und zur Unterstützung des Vertrags der US-Regierung, unter dem die Daten bereitgestellt wurden. Sofern in den vorliegenden Bedingungen nicht anders angegeben, dürfen die Daten ohne vorherige schriftliche Genehmigung von NetApp, Inc. nicht verwendet, offengelegt, vervielfältigt, geändert, aufgeführt oder angezeigt werden. Die Lizenzrechte der US-Regierung für das US-Verteidigungsministerium sind auf die in DFARS-Klausel 252.227-7015(b) (Februar 2014) genannten Rechte beschränkt.

#### **Markeninformationen**

NETAPP, das NETAPP Logo und die unter [http://www.netapp.com/TM](http://www.netapp.com/TM\) aufgeführten Marken sind Marken von NetApp, Inc. Andere Firmen und Produktnamen können Marken der jeweiligen Eigentümer sein.